大多数人学习内网的过程其实并不系统,我也是这么过来的,这和日站的流程有关。 往往搞安全的都是先从外网打点进去,然后再打内网。

然后内网大多数时候就是 fscan 一把梭, 然后找双网卡机器, 找邮服等等。

这些方法有用,但是较为片面,遇到限制强的网络环境就会有问题,例如网闸隔断,例 如 acl 强限制, 例如出口限制等。

这些问题,很多时候也没解决,就放着。

这就导致,打内网的经验累积,仅仅局限于打设备,打域上,实际上整个内网运行和隔 断的机制,很多人并不了解。

然后周而复始,内网技术一直得不到很大提升。

其实还是方法问题,要搞安全,首先得懂他是怎么开发出来的,这一点和代码审计类似。 外界有时候戏称,进内网像回家一样。

一个地方之所以能被称为家,那么家里的每个东西是不是都非常熟悉,基本都是自己搞 回来的,自己也知道是干啥的。

因此要搞内网安全,首先要懂内网是怎么搭建起来的,也就是得学习组网技术。 基本的组网看完之后,懂的七七八八了,然后再根据实战填充知识就行。

这里我自己复习一遍,记录下全流程。

这里预计是花两天的时间

#### **---20220529 3:33---**

我的计划是

先轮一遍基础

#### <https://www.bilibili.com/video/BV11r4y1J7wH?p=6>

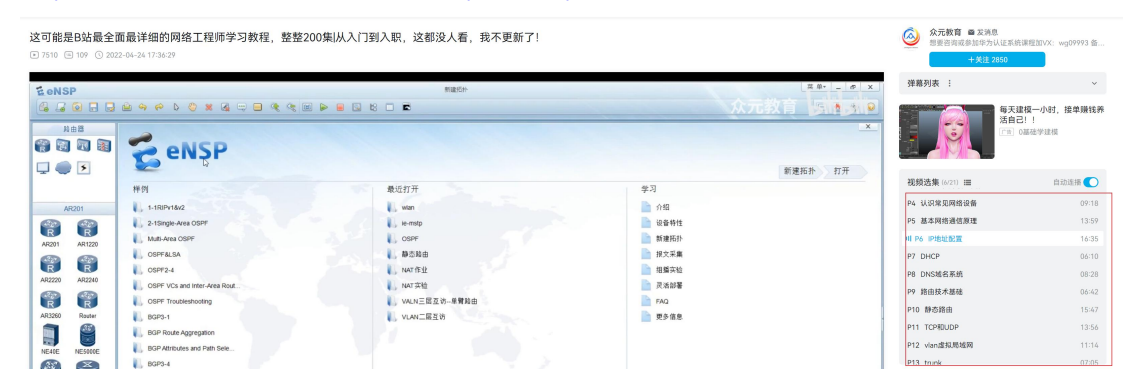

#### 然后再单独看一篇安全设备篇

bilibili.com/video/BV1Lp4y1x7Dj?spm\_id\_from=333.337.search-card.all.click

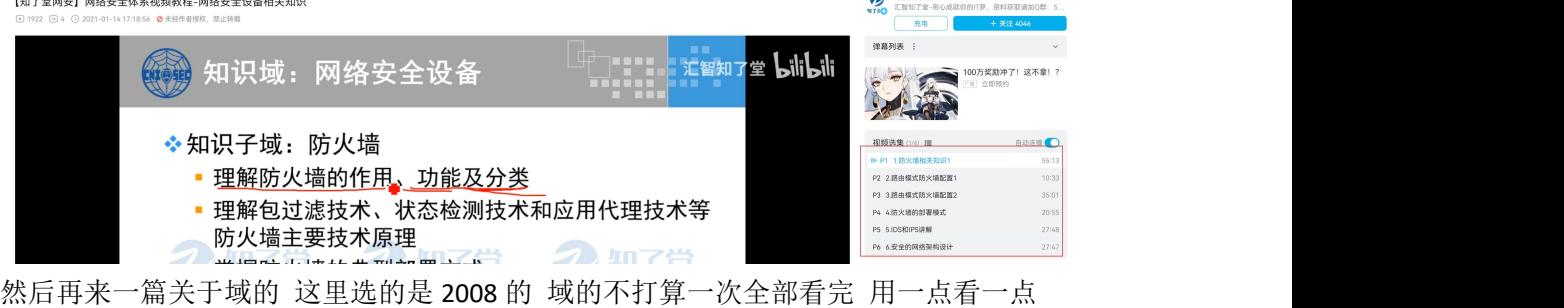

[https://www.bilibili.com/video/BV1pf4y197kj?spm\\_id\\_from=333.337.search-card.all.click](https://www.bilibili.com/video/BV1pf4y197kj?spm_id_from=333.337.search-card.all.click) 感觉基础基本够用了,实在不行,再到实战中补充。

## 这里提供了一个很好的工具

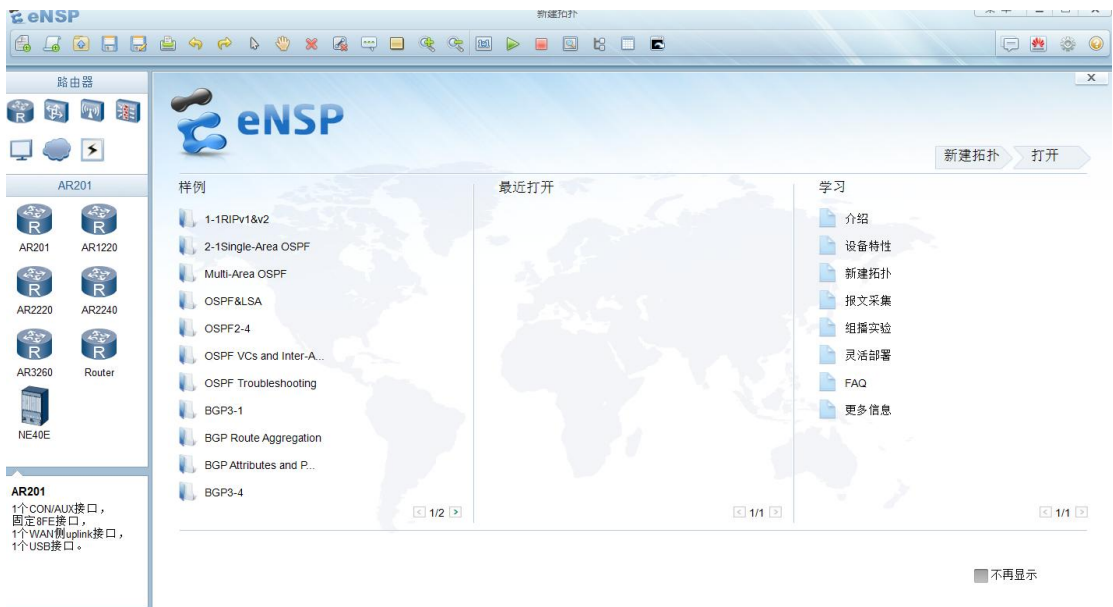

这个 ensp 相当于一个组网的模拟器,然后可以模拟内网中各种设备。

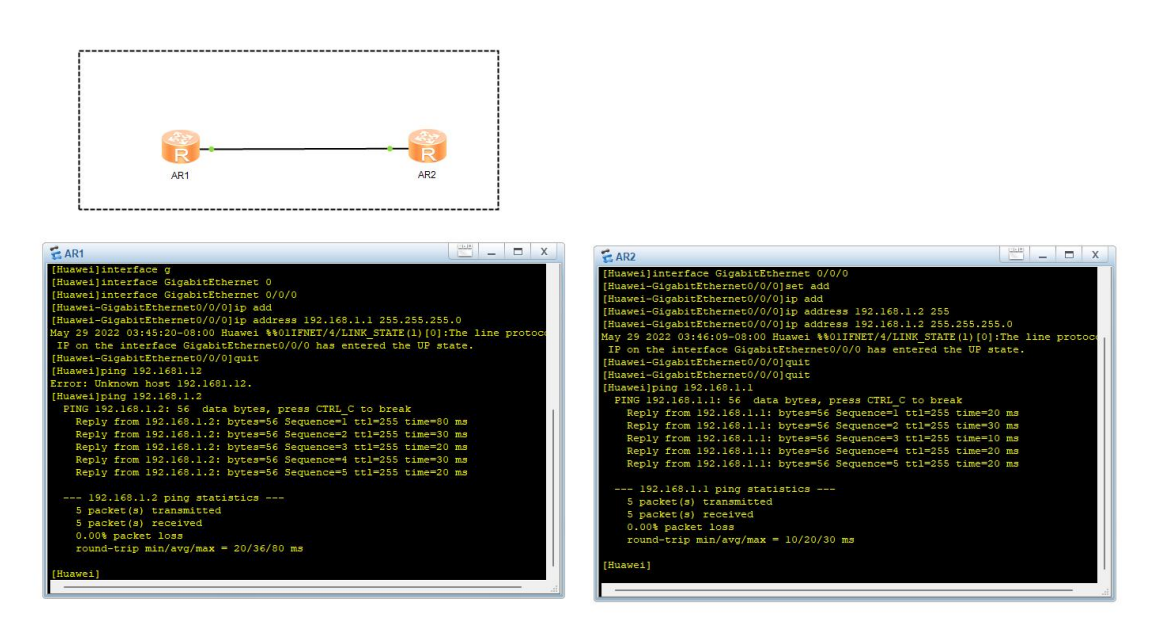

按照步骤配置两个路由器,然后进行 ping 检查

**---2022-05-29 03:49:59.356326---**

Dhcp

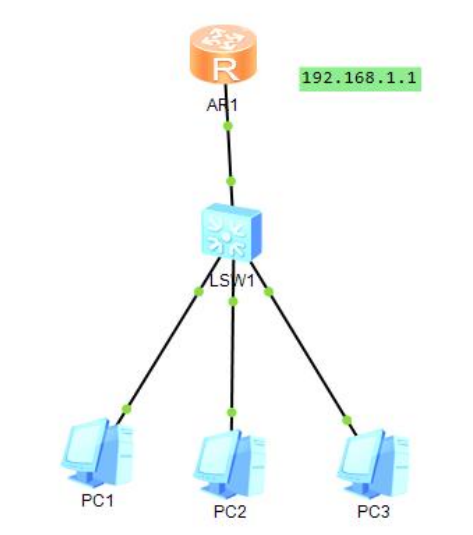

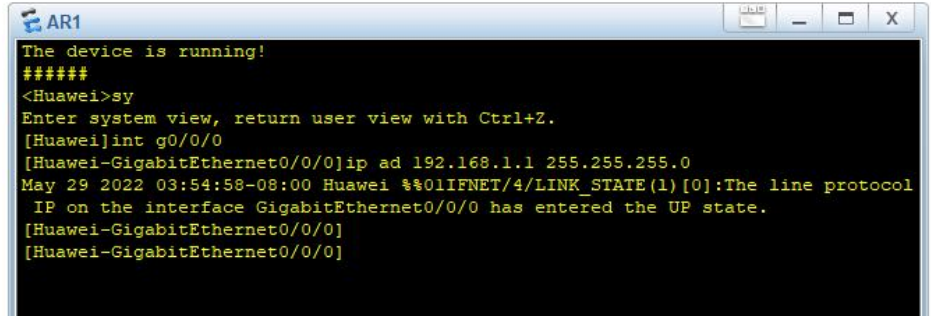

### 配置路由器地址 然后配一个 dhcp 服务器

```
[Huawei-GigabitEthernet0/0/0]ip ad 192.168.1.1 255.255.255.0
May 29 2022 03:54:58-08:00 Huawei %%01IFNET/4/LINK STATE(1)[0]:The line protoc
IP on the interface GigabitEthernet0/0/0 has entered the UP state.
[Huawei-GigabitEthernet0/0/0]
[Huawei-GigabitEthernet0/0/0]
[Huawei-GigabitEthernet0/0/0]
[Huawei-GigabitEthernet0/0/0]
[Huawei-GigabitEthernet0/0/0]
[Huawei-GigabitEthernet0/0/0]
[Huawei-GigabitEthernet0/0/0]q
[Huawei]dhcp ena
[Huawei]dhcp enable
Info: The operation may take a few seconds. Please wait for a moment.done.
[Huawei]int
[Huawei]interface g0/0/0/0
Error: Wrong parameter found at '<sup>^</sup>' position.
[Huawei]dhcp sele
[Huawei]interface g0/0/0
[Huawei-GigabitEthernet0/0/0]dhcp
[Huawei-GigabitEthernet0/0/0]dhcp se
[Huawei-GigabitEthernet0/0/0]dhcp select inte<br>[Huawei-GigabitEthernet0/0/0]dhcp select interface
[Huawei-GigabitEthernet0/0/0]
```
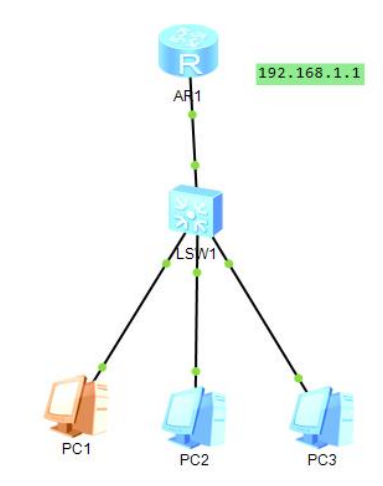

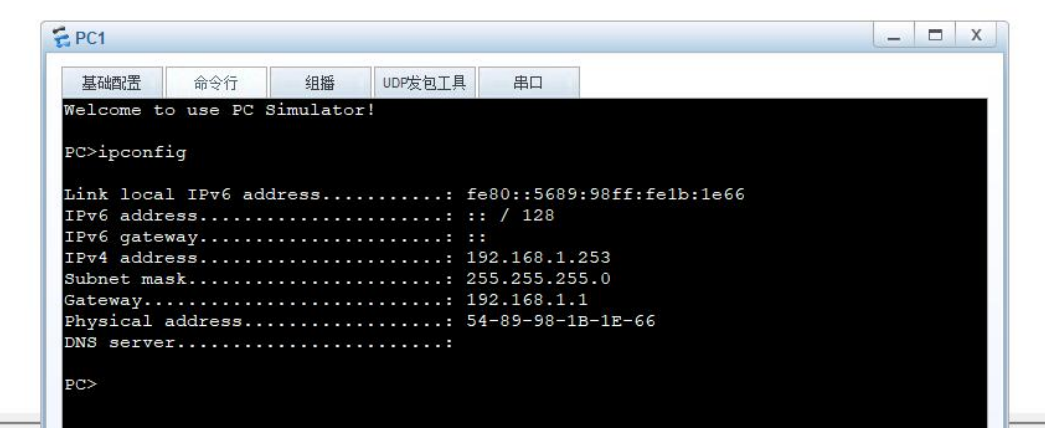

#### 贼简单

#### **---2022-05-29 04:04:20.873530---**

Dns 域名系统

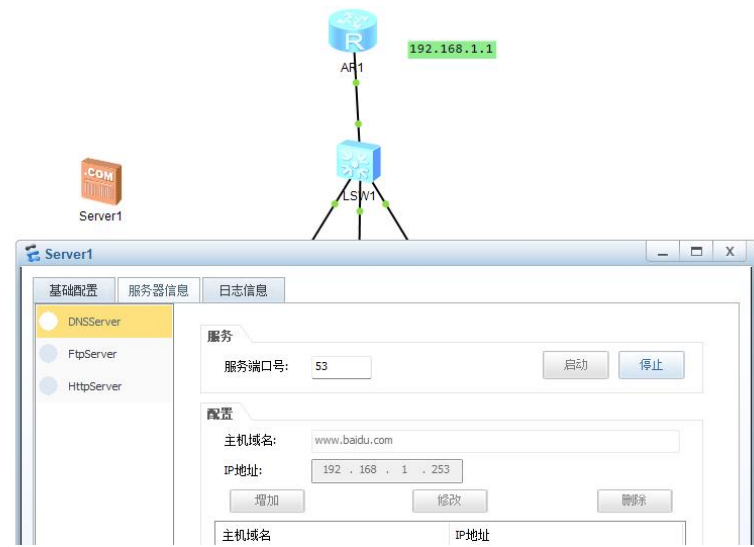

先配置一个 baidu 的 dns 服务器

然后再到 dhcp 的那台机器上配置 dns 服务器所在地址, 让 pc 机器可以去找 最后达到的效果

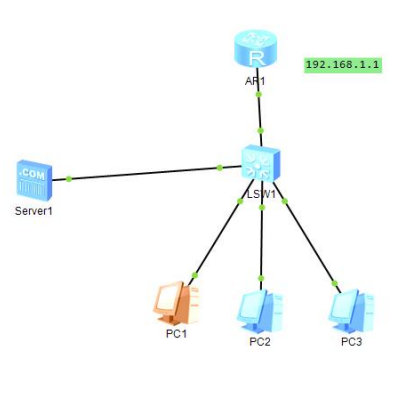

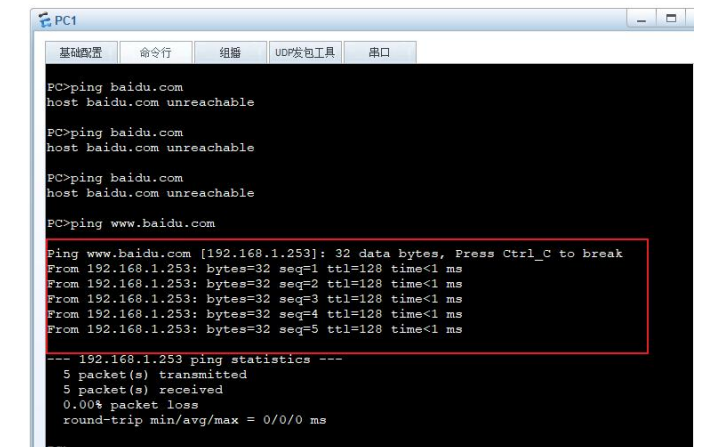

#### **---2022-05-29 04:16:20.759630---**

路由技术基础

网关作用:用来连接不同的网段

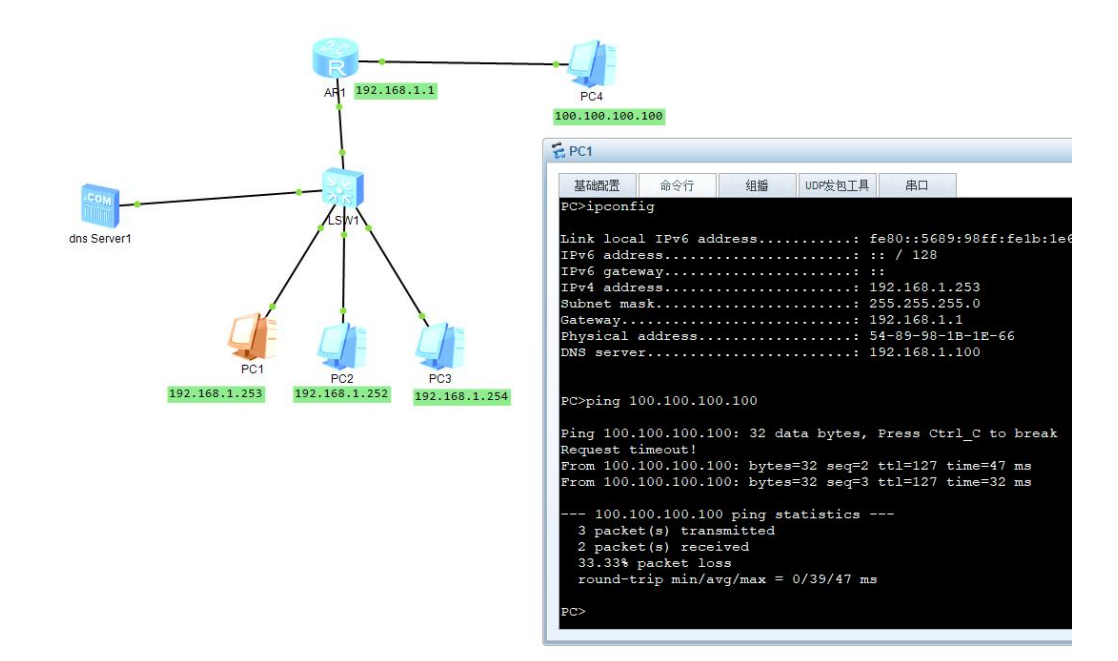

这里成功的用 192.168.1 段的机器 ping 通了 100.100.100.100 这台机器 就是因为在路由器中配置了 100.100.100.1 的网关,而路由起到了中间人的作用。 至于怎么找到了 查看路由器的路由表

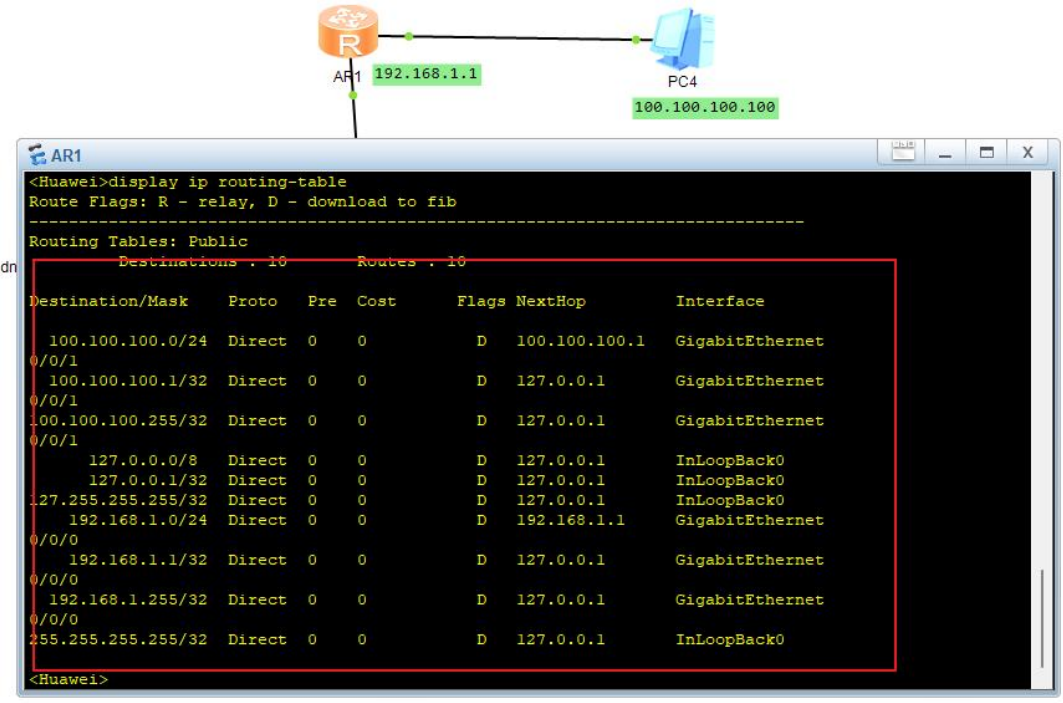

#### 路由器有很多不同的接口

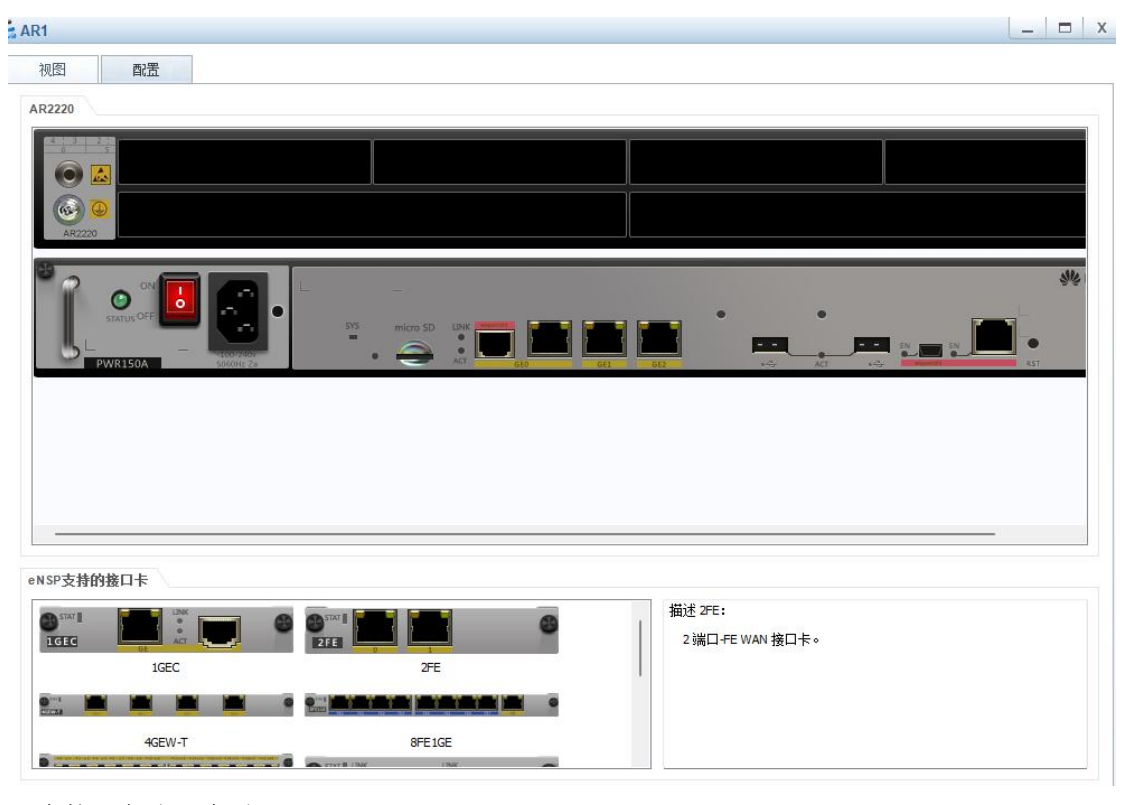

一个接口代表一条路

接口和网关对应,即可找到正确的路

渗透的时候,也可以通过这个路由表找内网的网段。

**---2022-05-29 04:32:18.503754---**

静态路由

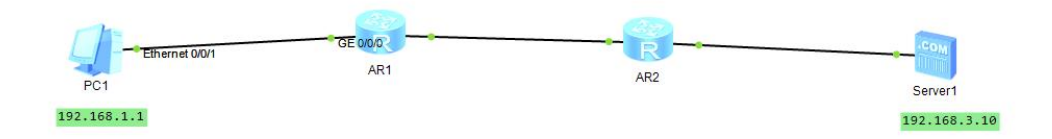

如上图所示,一个 ip 为 192.168.1.1 的机器 需要通往一个 ip 为 192.168.3.10 的服务器 这里需要通过两段路由进行转发 一条是过去的路由 一条是回来的路由 两条都添加好了之后 就可以 ping 通了

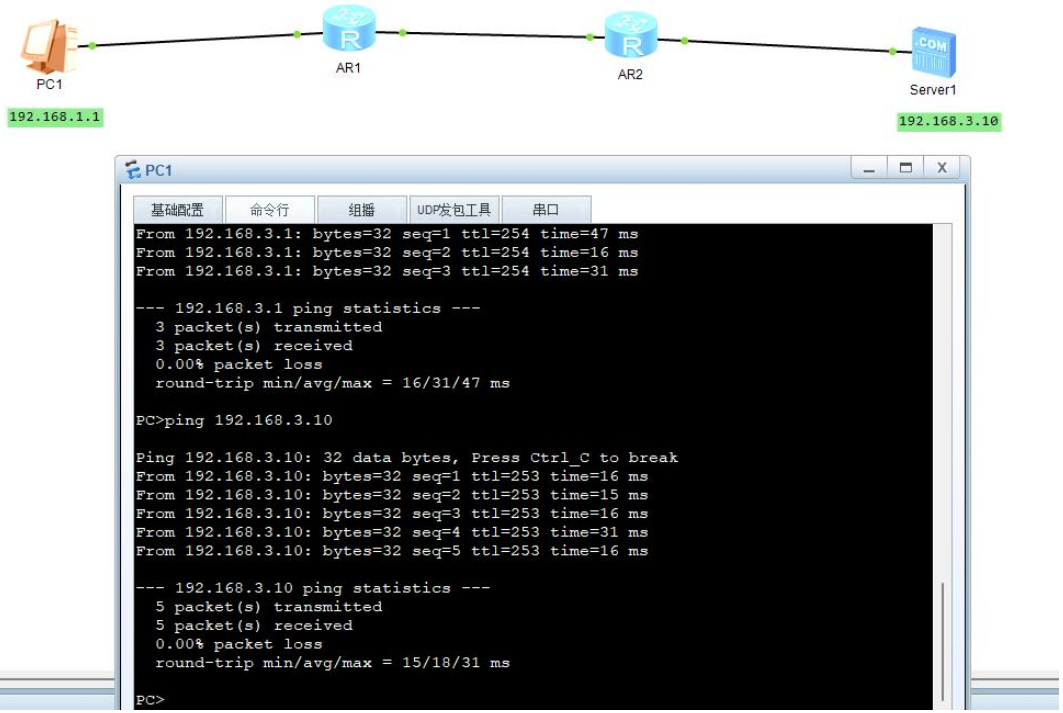

成功 ping 通

 $\equiv$ 

**---2022-05-29 07:10:21.313926---** Tcp&udp 基本原理直接过 Tcp 可信 Udp 快 **---2022-05-29 07:13:09.944764---** Vlan&acl Vlan:虚拟隔离

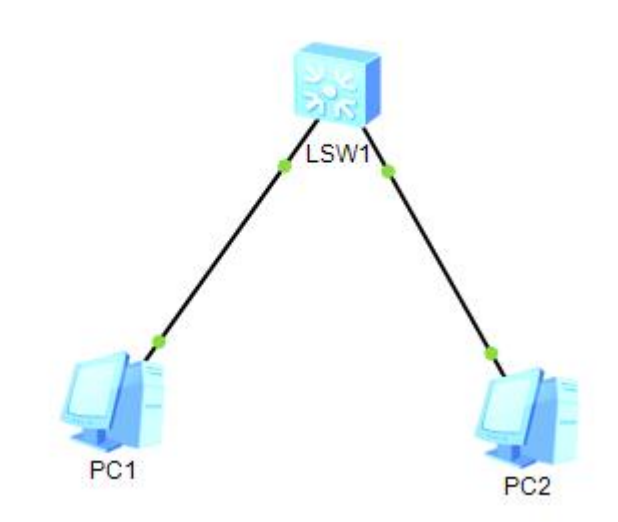

#### 基本模型

一开始能 ping 通

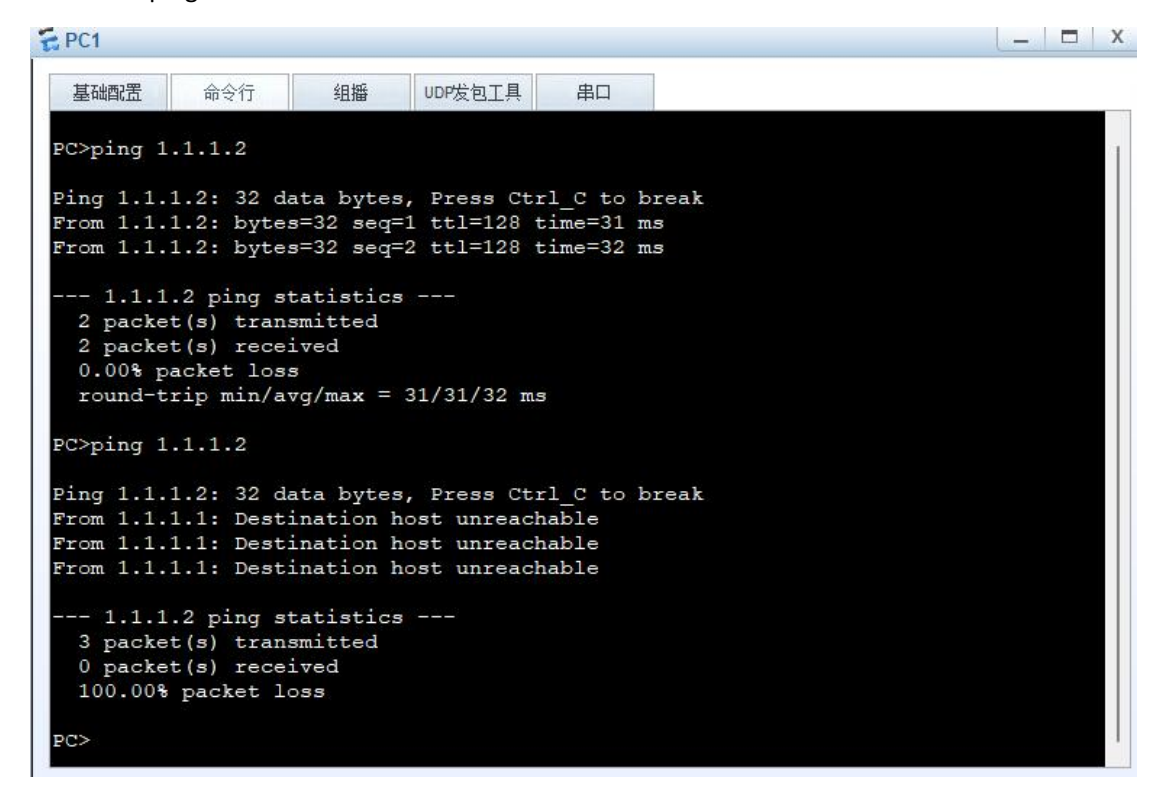

配置了 vlan 之后,就不行了,相当于隔离了

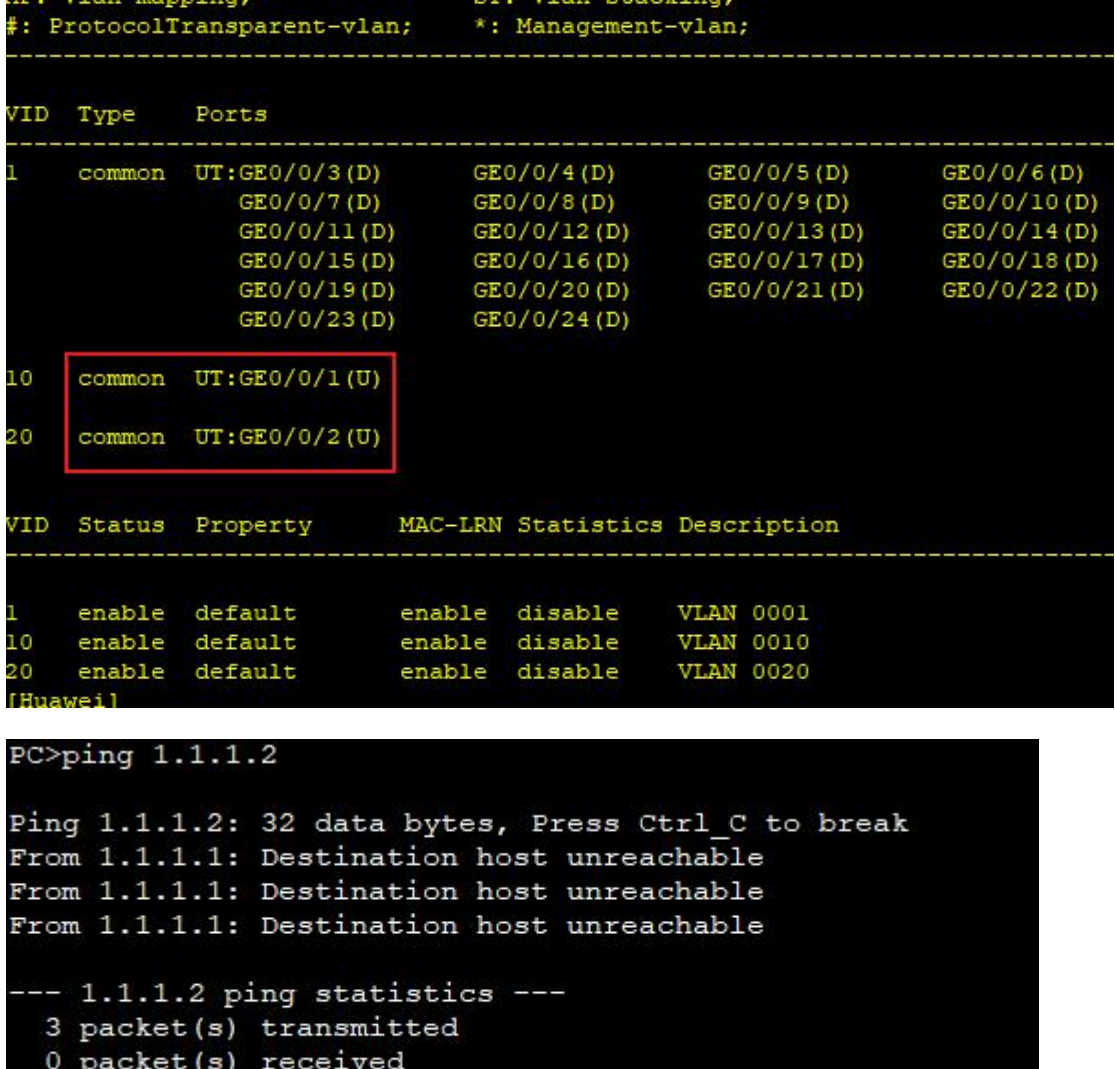

100.00% packet loss

**---2022-05-29 07:28:06.920973---**

Trunk 就是一个标签技术 打上了标签, 就能知道数据包来自于哪个 vlan

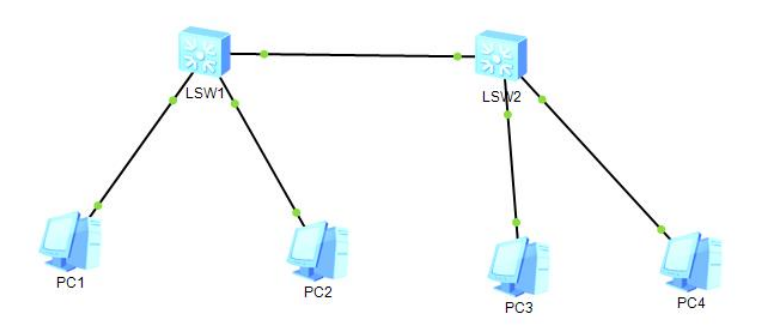

这里 pc1 可以通 pc3

**---2022-05-29 07:39:38.609578---** 三层交换技术

先用 vlan 把用户隔离开 然后再连接起来

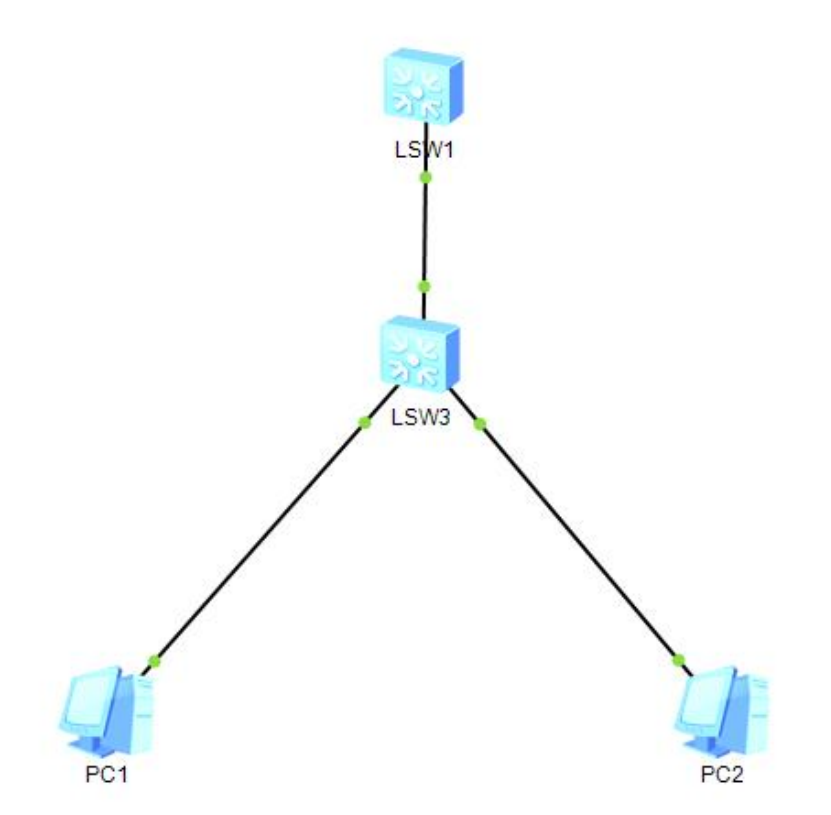

一个三层的架构 能通信是因为最上面那台交换机 接口配置的网关互通 因此可以实现通信 如果是单单用下面这台交换机 就是单纯的隔断

```
PC>ping 2.2.2.1
Ping 2.2.2.1: 32 data bytes, Press Ctrl_C to break<br>From 2.2.2.1: bytes=32 seq=1 ttl=127 time=172 ms<br>From 2.2.2.1: bytes=32 seq=2 ttl=127 time=94 ms
  --- 2.2.2.1 ping statistics ---<br>2 packet(s) transmitted<br>2 packet(s) received
   0.00% packet loss
   round-trip min/avg/max = 94/133/172 ms
PC >
```
**---2022-05-29 08:13:34.127425---**

单臂路由

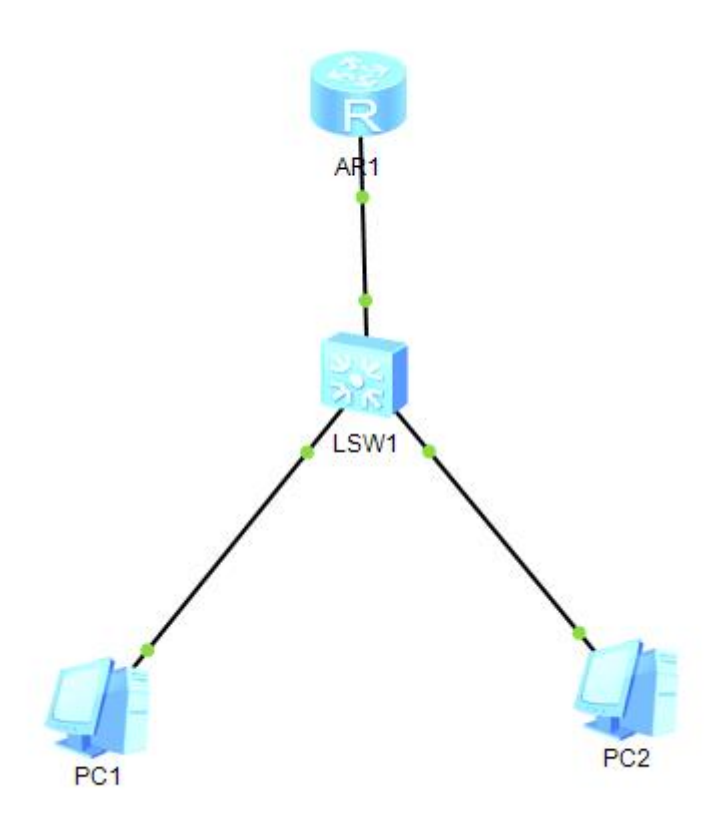

和三层交换机大差不差,都是为了做 vlan 之间的通信。 **---2022-05-29 11:03:33.362201---**

Acl 访问控制 使用方法 先建立一个规则 再调用这个规则 网络架构:

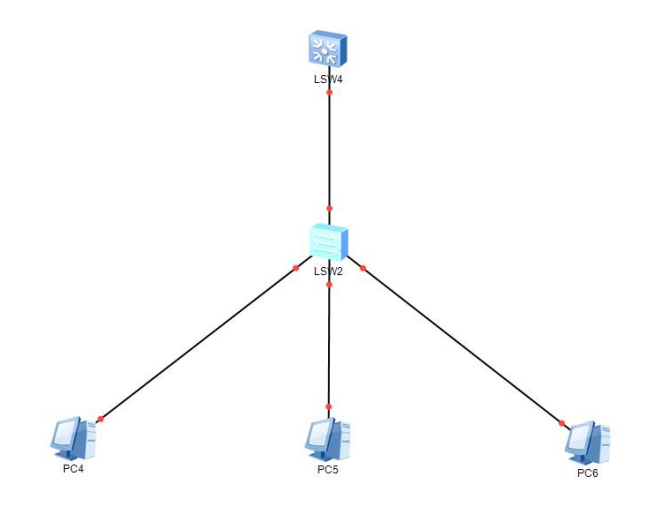

# [Huawei-acl-adv-test]rule deny ip so [Huawei-acl-adv-test]rule deny ip source 192.168.10.0 0.0.0.255 T

关于 acl 的配置 这行就是拒绝对应 ip 的访问 写好规则之后 进行调用

# iawei-GigabitEthernet0/0/1]traffic-filter inbound acl name test

这里就是在 0/0/1 节点调用这条规则 这里我太懒的,就不自己配置运行实验环境了,毕竟我也不是搞网络的。 这种原理了解即可,自己配置的情况应该很少。

#### **---2022-05-29 11:25:54.438099---**

NAT 网络地址转换

配置一个内网环境,一个公网环境

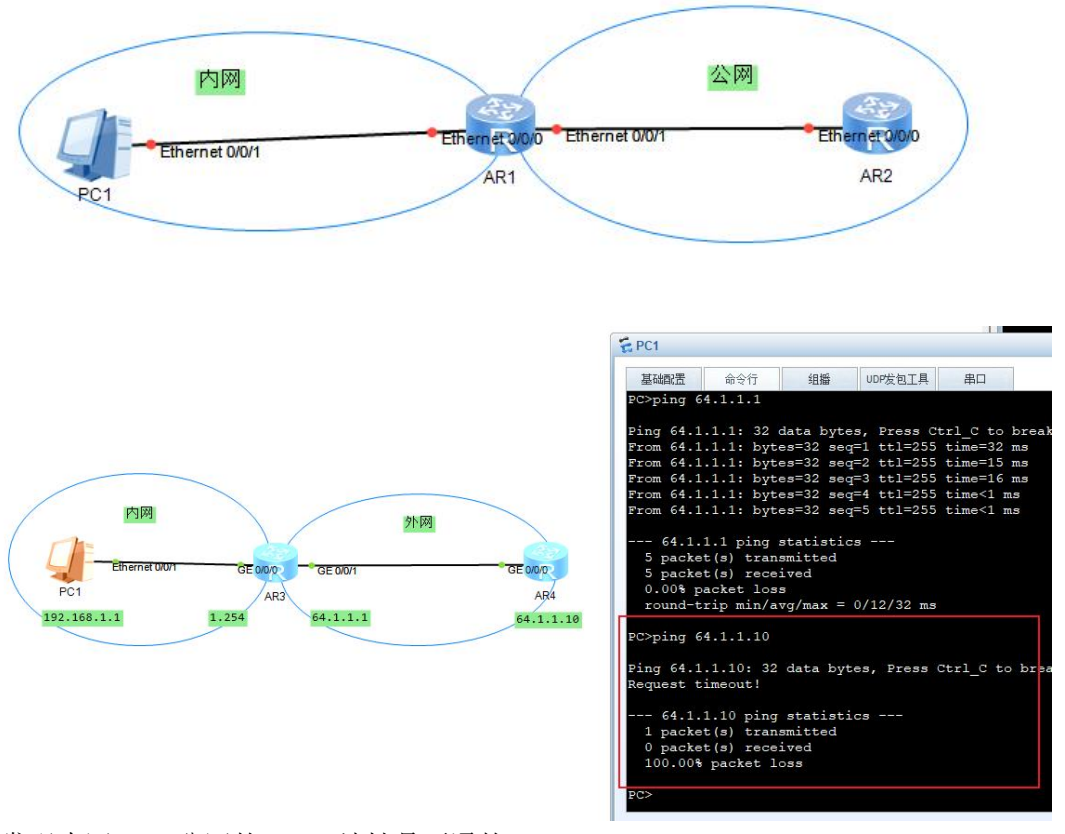

这里发现内网 ping 公网的 64.10 地址是不通的 解决办法就是做 nat 网络地址转换 这里其实能出去 但是无法回包 因此需要用 nat 来解决

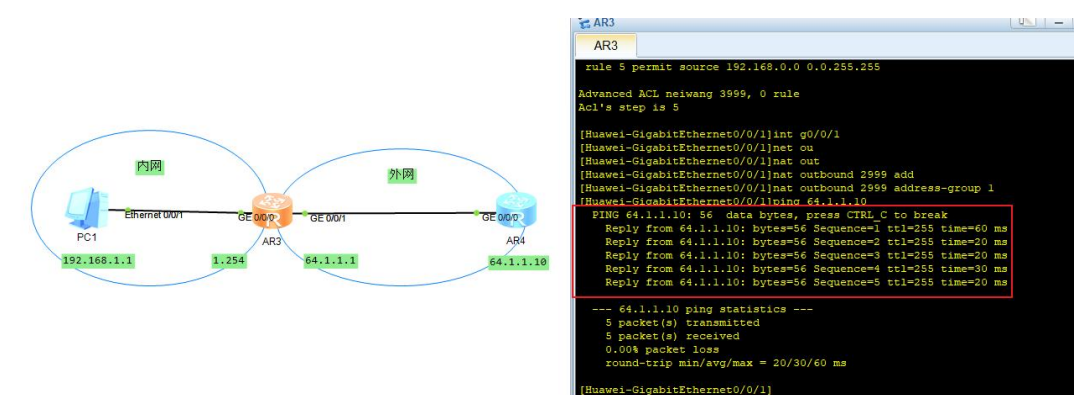

#### **---2022-05-29 14:23:54.187197---**

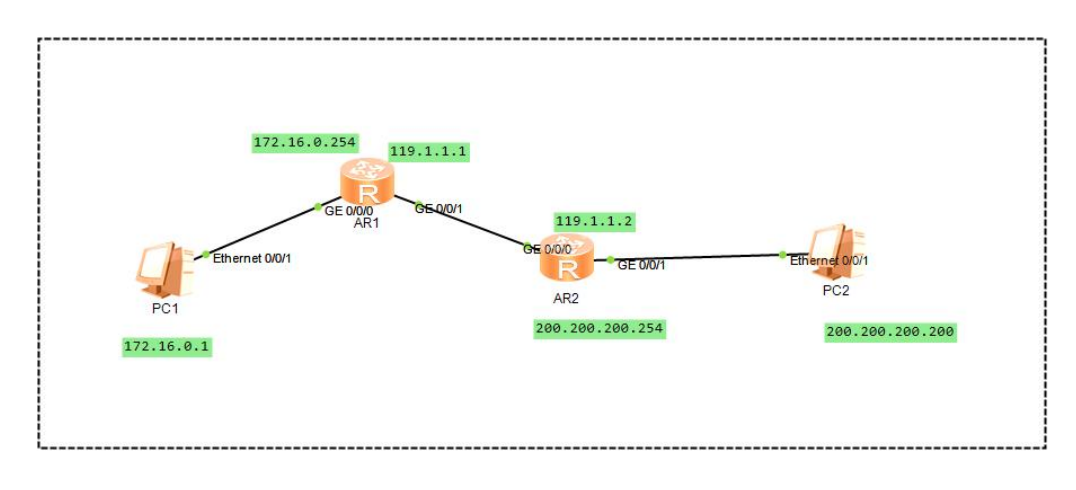

这套架构是相当于内网有一台 server 然后做一个 nat 映射到公网上给大家访问 **---2022-05-29 14:38:13.123904---** 远程管理网络设备

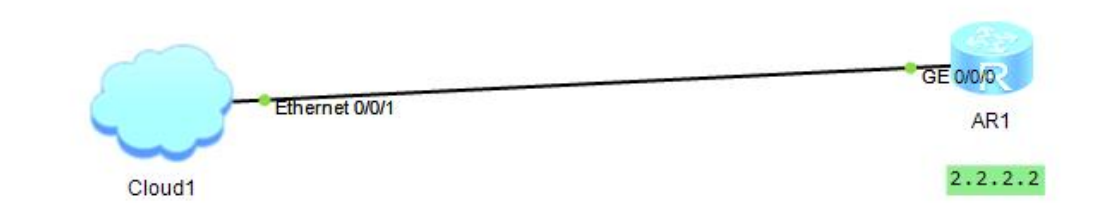

架构如上 这里云相当于是本机 这里用 telnet 连接 先在路由器配置账号密码

```
[Huawei-ui-vty0-4]au
[Huawei-ui-vty0-4]authentication-mode
Error: Incomplete command found at '^' position.
[Huawei-ui-vty0-4]au
[Huawei-ui-vty0-4]auth
[Huawei-ui-vty0-4]authentication-mode aaa
[Huawei-ui-vty0-4]aaa
[Huawei-aaa]lo
[Huawei-aaa]local-user testuser pa
[Huawei-aaa]local-user testuser password ci
[Huawei-aaa]local-user testuser password cipher 123456
Info: Add a new user.
[Huawei-aaa]loc
[Huawei-aaa]local-user te
[Huawei-aaa]local-user testuser pri
[Huawei-aaa]local-user testuser privilege lev
[Huawei-aaa]local-user testuser privilege level 15
[Huawei-aaa]lo
[Huawei-aaa]local-user test
[Huawei-aaa]local-user testuser ser
[Huawei-aaa]local-user testuser service-type tel
[Huawei-aaa]local-user testuser service-type telnet
[Huawei-aaa]q
[Huawei]tel
[Huawei]telnet ser
[Huawei]telnet server e
[Huawei]telnet server enable
Error: TELNET server has been enabled
[Huawei]
```
#### 然后连接

```
Col. Telnet 192.168.88.100
                          ×
                               \pmLogin authentication
Username:testuser
Password:
<Huawei>ip
Error: Unrecognized command found at '^' position.
<Huawei>sy
Enter system view, return user view with Ctrl+Z.
[Huawei]g
<Huawei>
```
这里本机直接连接 **---2022-05-29 14:54:40.688345---** 综合项目

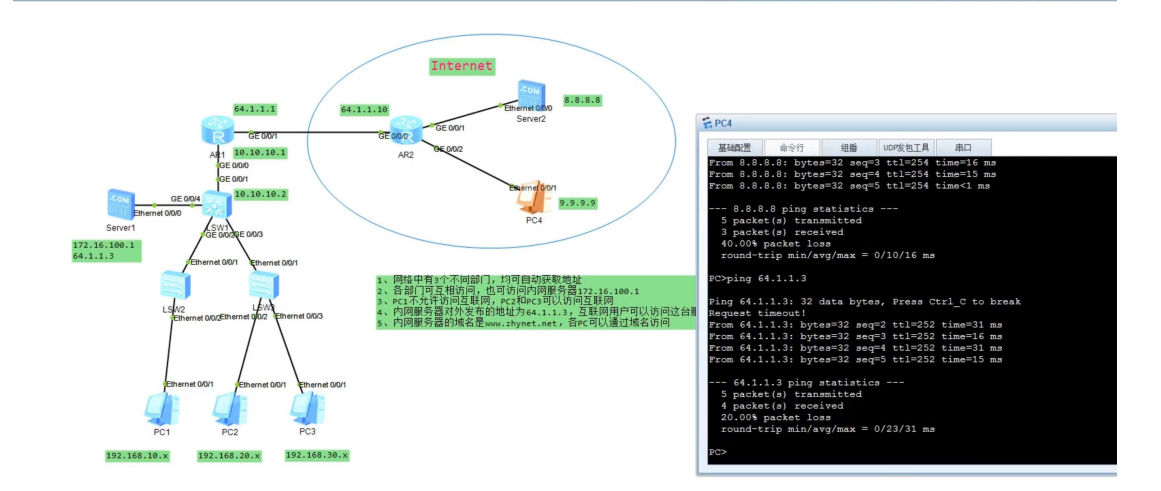

这里直接搬运他的图 懒得配了 一堆重复的工作 过程就是先划分 vlan 做隔离 然后配置网关 然后配置路由 这里 pc1 不给出网 于是路由上需要配置一个 acl 策略 禁止源头出网 **---2022-05-29 15:13:36.530577---** 基础部分过完 下面开始看具体的设备篇

bilibili.com/video/BV1Lp4y1x7Dj?spm\_id\_from=333.337.search-card.all.click

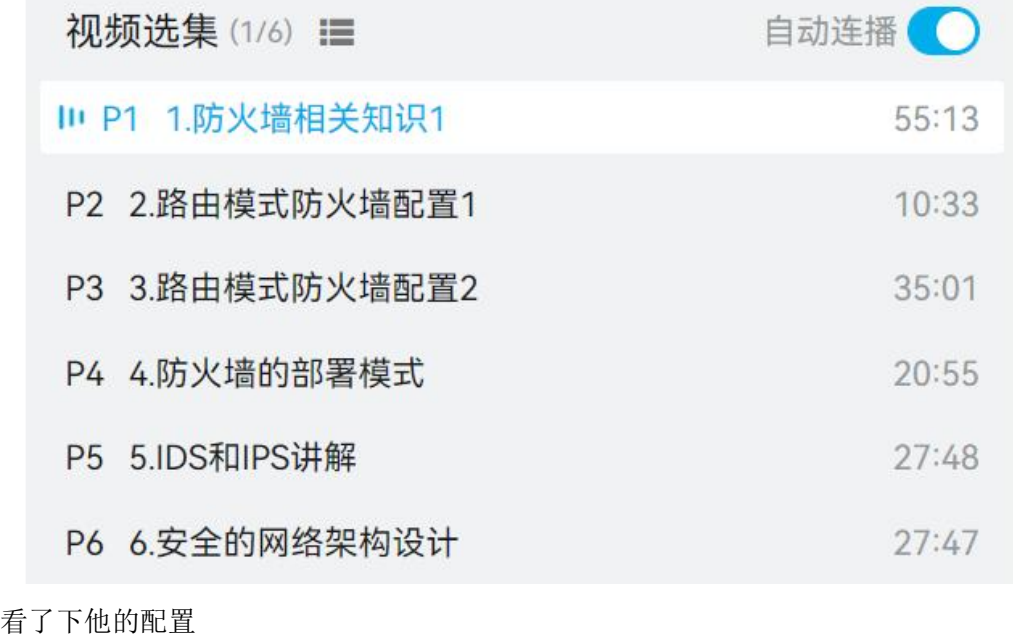

主要涉及 防火墙 ids ips 架构设计 那还是按照他的顺序来看

# 有点困了 不行 先去睡一会